## «HARDROLLER»

# РУКОВОДСТВО ПО ИСПОЛЬЗОВАНИЮ

# Содержание

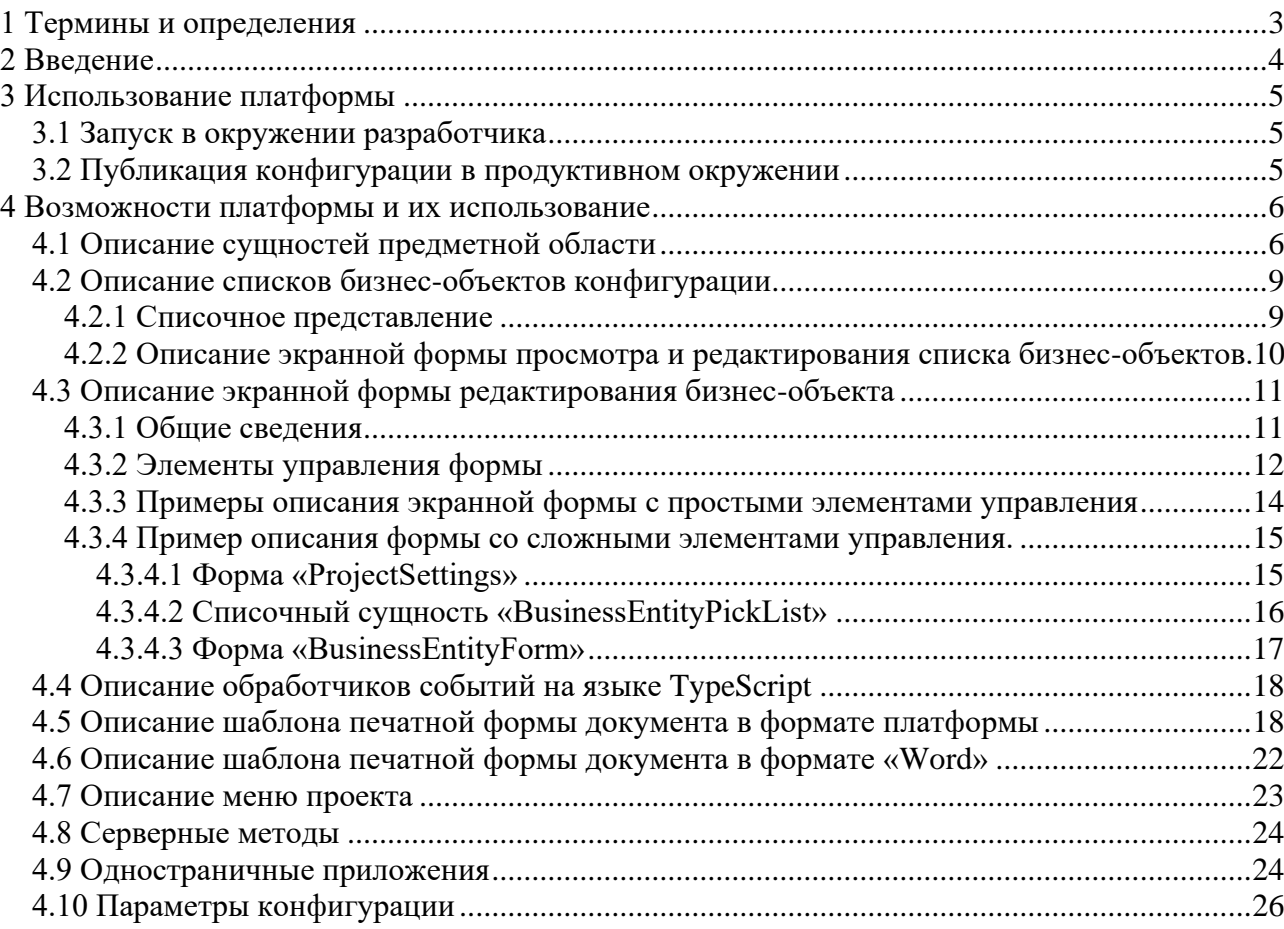

# <span id="page-2-0"></span>1 Термины и определения

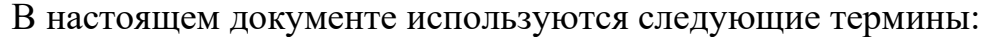

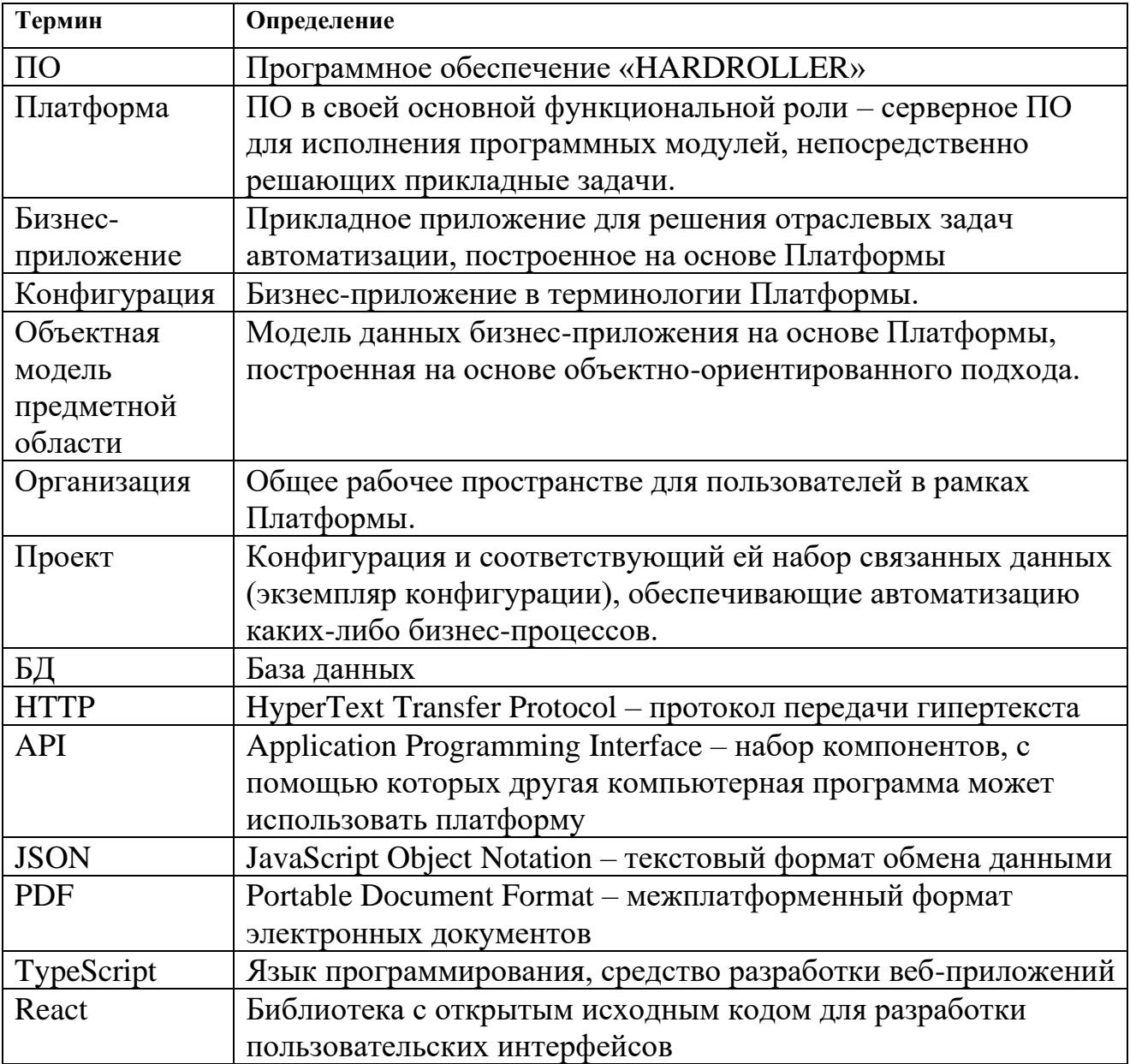

## <span id="page-3-0"></span>2 Введение

Настоящий документ содержит руководство по использованию платформы «HARDROLLER», даёт описание основных инструментов, предоставляемых платформой, и примеры их использования.

## <span id="page-4-0"></span>3 Использование платформы

## 3.1 Запуск в окружении разработчика

<span id="page-4-1"></span>Инструкция по развертыванию ПО в окружении разработчика описан в документе «Руководство по установке» к настоящему ПО.

## <span id="page-4-2"></span>3.2 Публикация конфигурации в продуктивном окружении

Для публикации конфигурации в продуктивном окружении необходимо в папке hardroller в корневой директории конфигурации создать файл production.env.json и указать в нем сетевой адрес сервера HARDROLLER (например, https://reg1.hardroller.ru) и API-ключ суперпользователя, который можно получить по адресу **/Api/General/IssueApiKey** (например, [https://reg1.hardroller.ru/Api/General/IssueApiKey\)](https://reg1.hardroller.ru/Api/General/IssueApiKey).

После этого выполнить в корневой директории конфигурации при помощи терминала команду *npm run publish*.

HARDROLLER поддерживает возможность работы с несколькими продуктивными окружениями одновременно. Альтернативные окружения создаются при помощи файлов вида **environment\_name**.env.json с параметрами, аналогичными файлу production.evn.json. Публикация в этом случае выполняется с помощью терминальной команды *npm run publish environment\_name*.

## <span id="page-5-0"></span>4 Возможности платформы и их использование

## 4.1 Описание сущностей предметной области

<span id="page-5-1"></span>Все файлы с описанием сущности (само описание сущности, описание его печатных форм, форм списка, обработчики) размещаются в директориях внутри директории src/ конфигурации. Описание сущности производится в формате xml.

## Имя файла имеет вид % Имя Сущности%. Domain.xml.

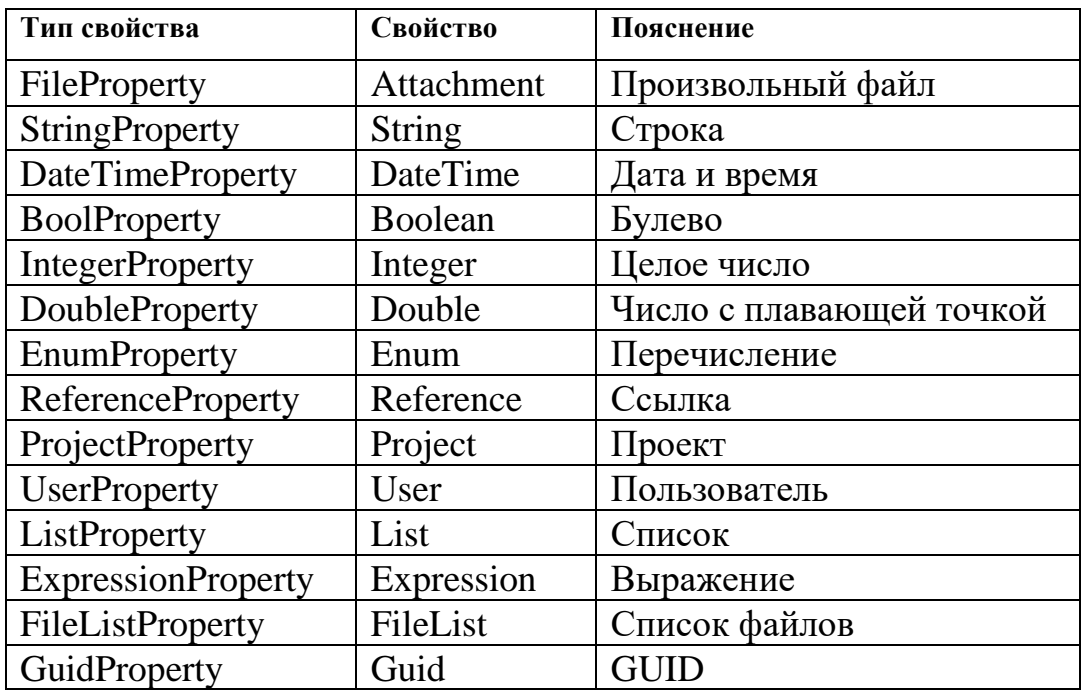

Сущность данных может содержать следующие свойства:

Для каждого свойства можно задать следующие ограничения на значение

(правила валидации):

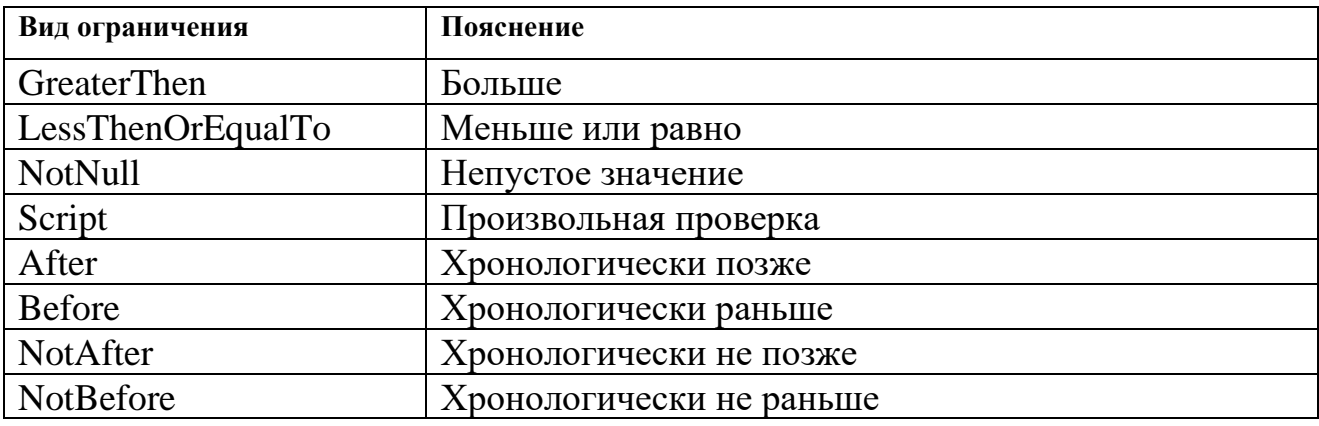

Пример описания сущности приведён ниже, описана простая сущность «Сотрудник» с двумя строковыми свойствами: «FullName» (есть проверка на не пустоту значения) и «LastNameAndInitials».

```
<!-- обязательный заголовок файла, в котором описывается сущность -->
<?xml version="1.0" encoding="utf-8"?>
<DomainFile>
   <!-- секция описания сущностей -->
   \n  <math>\n  Fn + i + i + s \n  ><!-- определение сущности -->
      <Entity Name="Employee" SimpleBusinessObjectTypeId="9baf041a-e27b-4249-907c-b570482dc9ce">
         <Properties>
            \langlel -- САКШИЯ ОПИСАНИЯ СВОЙСТВА -- >
            <String Name="FullName">
                <!-- пример проверки -->
                <Validations>
                   <!-- проверка на не пустое значение с указанием сообщения об ошибке -->
                   <NotNull>Please provide a value</NotNull>
                \langle/Validations>
            \langle/String>
            <!-- секция описания свойства (без проверок) -->
            <String Name="LastNameAndInitials"/>
         </Properties>
         <!-- секция обработчиков событий -->
         <EventHandlers>
         </EventHandlers>
      \langle/Entity>
   \langle/Entities>
</DomainFile>
```
В том же файле могут быть описаны сушности, которые использует описываемую (в данном контексте - корневой) сущность, в том числе перечисления. Пример приведён ниже, описана сущность «Invoice».

```
<!-- обязательный заголовок файла, в котором описывается сущность -->
<?xml version="1.0" encoding="utf-8"?>
<DomainFile>
   <!-- секция описания сущностей -->
   <Entities><!-- определение сущности -->
      <Entity Name="Invoice" SimpleBusinessObjectTypeId="cb193b05-d15c-4f51-bce6-a9bd95aee36f">
        <!-- секция описания свойства -->
         <Properties>
           <!-- секция описания свойства -->
           <!-- тип - описанный в другом каталоге сущность «BusinessEntity» -->
           <!-- есть проверка на не пустое значение -->
           <Reference Name="InvoiceBusinessEntity" ChildEntity="BusinessEntity">
              <Validations>
                 <NotNull>Please provide a value</NotNull>
              </Validations>
           </Reference>
           <!-- секция описания свойства -->
           <!-- тип - описанный в другом каталоге сущность "Employee" -->
           <!-- есть проверка на не пустое значение -->
           <Reference Name="ResponsiblePerson" ChildEntity="Employee">
               <Validations>
                 <NotNull>Please provide a value</NotNull>
               </Validations>
           </Reference>
           <!-- секция описания свойства -->
           \langle!-- тип - список значений, -->
           <!-- имеющих тип описанного ниже в этом файле сущности "InvoiceItem" -->
           <!-- InvoiceItem.Index декларировано как свойство, отвечающее за нумерацию списка -->
           <List Name="Items" ChildEntity="InvoiceItem" IndexProperty="Index"/>
           <!-- секция описания свойства -->
           \langle!-- тип - строка -->
```

```
<String Name="InvoiceNumber"/>
            <!-- секция описания свойства -->
            \langle!-- тип - дата-время -->
            <DateTime Name="InvoiceDate"/>
            <!-- секция описания свойства -->
            <!-- тип – число с плавающей точкой -->
            <Double Name="CurrencyExchangeRate"/>
            <!-- секция описания свойства -->
            <!-- тип – список файлов -->
            <FileList Name="SignedActScan" />
            <!-- секция описания свойства -->
            <!-- тип – перечисление "SupportedCurrencies", -->
            <!-- описанное в другом сущностье -->
            <Enum Name="Currency" Enum="SupportedCurrencies" />
            <!-- секция описания свойства -->
            <!-- тип – перечисление "InvoiceStatus", -->
            <!-- описанное ниже в этом файле -->
            <Enum Name="InvoiceStatus" Enum="InvoiceStatus" />
            <!-- секция описания вычисляемого свойства -->
            <!-- алгоритм вычисления свойства описан в этой же секции -->
            <Expression Name="EditFormUrl">
               <StringExpression>Connector.ProjectBaseUrl + '/Forms/InvoiceForm/' + 
model.Id</StringExpression>
            </Expression>
            <!-- секция описания вычисляемого свойства -->
            <!-- алгоритм вычисления свойства реализован вызовом операции "getInvoiceDueAmount" -->
            <!-- операция getInvoiceDueAmount описана в файле Invoices.ts этого каталога -->
            <Expression Name="DueAmount">
               <DoubleExpression>Invoices.getInvoiceDueAmount(model)</DoubleExpression>
            </Expression>
            <!-- секция описания свойства -->
            \langle!-- тип - GUID -->
            <Guid Name="ExternalId" />
         </Properties>
         <!-- секция описания обработчиков событий -->
         <EventHandlers>
            <!-- проверка при удалении -->
            <!-- операция invoiceDeleteValidation описана в файле Invoices.ts этого каталога -->
            <DeleteValidation>Invoices.invoiceDeleteValidation()</DeleteValidation>
         </EventHandlers>
      </Entity>
      <!-- секция описания сущности -->
      <!-- этот сущность используется в сущностье "Invoice" -->
      <Entity Name="InvoiceItem" SimpleBusinessObjectTypeId="6a1d3347-e752-45dc-b605-6c8ce7da2cf3" 
IsListPropertyItem="true">
         <Properties>
            <!-- секция описания свойства -->
            <!-- тип – целое число -->
            <Integer Name="Index"/>
            <!-- секция описания свойства -->
            \langle!-- тип - строка -->
            <!-- есть проверка на не пустое значение -->
            <!-- SureNotNull означает, что это поле гарантированно not NULL -->
            <!-- для всех уже сохранённых объектов -->
            <String Name="ItemName" SureNotNull="true">
               <Validations>
                  <NotNull>Please provide a value</NotNull>
               </Validations>
            </String>
            <!-- секция описания свойства -->
            \langle!-- тип – строка -->
            <!-- есть проверка на не пустое значение -->
            <String Name="Unit" SureNotNull="true">
               <Validations>
                  <NotNull>Please provide a value</NotNull>
               </Validations>
            </String>
```

```
<!-- секция описания свойства -->
           <!-- тип – число с плавающей точкой -->
           <!-- есть проверка на не пустое значение -->
           <Double Name="Quantity" SureNotNull="true">
              <Validations>
                 <NotNull>Please provide a value</NotNull>
              </Validations>
           </Double>
           <!-- секция описания свойства -->
           <!-- тип – число с плавающей точкой -->
           <!-- есть проверка на не пустое значение -->
           <Double Name="Price" SureNotNull="true">
              <Validations>
                 <NotNull>Please provide a value</NotNull>
              </Validations>
           </Double>
        </Properties>
     </Entity>
  </Entities>
  <!-- секция описания перечислений -->
   <Enumerations>
     <!-- определение перечисления -->
     <Enumeration Name="InvoiceStatus">
         <Members>
           <EnumerationMember Index="0" Name="Draft" />
           <EnumerationMember Index="1" Name="Billed" />
           <EnumerationMember Index="2" Name="Paid" />
           <EnumerationMember Index="3" Name="Cancelled" />
           <EnumerationMember Index="4" Name="Refunded" />
        </Members>
      </Enumeration>
  </Enumerations>
</DomainFile>
```
Операции сущности на языке TypeScript описываются в отдельном файле (рекомендуется располагать в той же директории). В данном случае – это файл Invoices.ts, содержащий функцию «getInvoiceDueAmount», которая используется в вычисляемом свойстве "DueAmount".

```
export function getInvoiceDueAmount(model: Models.Invoice): number | null {
  return model.Properties.Items.reduce((acc, item) => acc += (item.Properties.Price * 
item.Properties.Quantity), 0);
}
```
### 4.2 Описание списков бизнес-объектов конфигурации

#### <span id="page-8-1"></span>4.2.1 Списочное представление

Может содержать произвольные колонки.

Описание списочного представления рекомендуется размещать в том же каталоге, что и описание самого сущности, однако оно может быть размещено и в одном файле с сущностью.

Имя файла имеет вид %ИмяСущности%**List.Domain.xml**

Описание делается в файле формата XML. Пример для списочного описания для объектов сущности «EmployeeList» приведён ниже.

```
<!-- обязательный заголовок файла, в котором описывается список -->
<?xml version="1.0" encoding="utf-8"?>
<DomainFile>
  <!-- секция описания списков -->
   <Lists>
  <!-- секция описания списка -->
      <List Name="EmployeeList">
        <!-- заголовок списка -->
         <Title>Organization Employees</Title>
      <!-- секция колонок списка -->
         <Columns>
            <!-- колонка списка -->
            <!-- описана колонка "FullName", её заголовок, алгоритм вычисления -->
            <String Name="FullName" Title="Full Name">
               <StringExpression>model.Properties.FullName</StringExpression>
            </String>
            <!-- колонка списка -->
            <!-- описана колонка "Title", её заголовок, алгоритм вычисления -->
            <String Name="Title" Title="Title">
              <StringExpression>model.Properties.Title</StringExpression>
            </String>
         </Columns>
         <!-- это список для сущности "Employee" -->
         <Entities>
           <Entity>Employee</Entity>
         </Entities>
         <!-- по умолчанию сортировка будет по этой колонке -->
         <DefaultSortBy>
            <ColumnSort ColumnName="FullName" />
         </DefaultSortBy>
         <SortOptions />
      \langle/List>
   \langle/Lists>
</DomainFile>
```
<span id="page-9-0"></span>4.2.2 Описание экранной формы просмотра и редактирования списка бизнес-объектов.

Форма списка автоматически строится Платформой по описанию и формируется в браузере Конечного пользователя бизнес-приложения.

Описание формы рекомендуется размещать в том же каталоге, что и описание самого сущности.

Имя файла имеет вид **%ИмяСущности%.ListView.xml**.

Описание делается в файле формата XML. Пример для формы сущности «EmployeeList» приведён ниже.

В описании формы списка указываются формы, в которых платформа будет открывать элементы списка на просмотр и редактирование (в том числе добавление). В приведённом ниже примере это форма «EmployeeForm». Правила описания формы просмотра и редактирования приведены в п. [4.3](#page-10-0) ([«Описание экранной формы»](#page-10-0)).

```
<?xml version="1.0" encoding="utf-8"?>
<ListView Name="EmployeeListView">
  <!-- в случае пустого списка будет отображаться этот текст -->
  <ListEmptyText>No employees yet</ListEmptyText>
  <!-- в случае неудачного поиска будет отображаться этот текст -->
  <NothingFoundText>Nothing found</NothingFoundText>
  <!-- секция форм просмотра и изменения объектов -->
  <!-- их может быть несколько, т.к. "список" может содержать объекты разных сущностей -->
  <!-- в этом случае при добавлении объекта в список пользователь должен будет выбрать -->
  <!-- конкретную форму (или, что то же самое, объект какого сущности он хочет добавить -->
  <ListItemForms><!-- форма, в которой будет открываться объект списка на просмотр и изменение -->
     <ListItemForm EntityId="Employee" FormName="EmployeeForm">
        <Title>Organization Employee</Title>
     </ListItemForm>
  </ListItemForms>
</ListView>
```
## <span id="page-10-0"></span>4.3 Описание экранной формы редактирования бизнес-объекта

### 4.3.1 Общие сведения

<span id="page-10-1"></span>Описание экранной формы сущности рекомендуется размещать в том же каталоге. ЧTO  $\overline{\mathbf{M}}$ описание сущности. Имя файла имеет ВИД %ИмяСущности%.UxForm.xml.

Описание делается в файле формата XML. В файле описываются элементы управления, отображение свойств сущности. Само построение формы в браузере Конечного пользователя производится платформой автоматически.

Формы делятся на «обычные» и «встроенные» («inline»). «Встроенные» формы располагаются внутри элементов управления, которые в свою очередь располагаются внутри «обычных» (полноэкранных) форм.

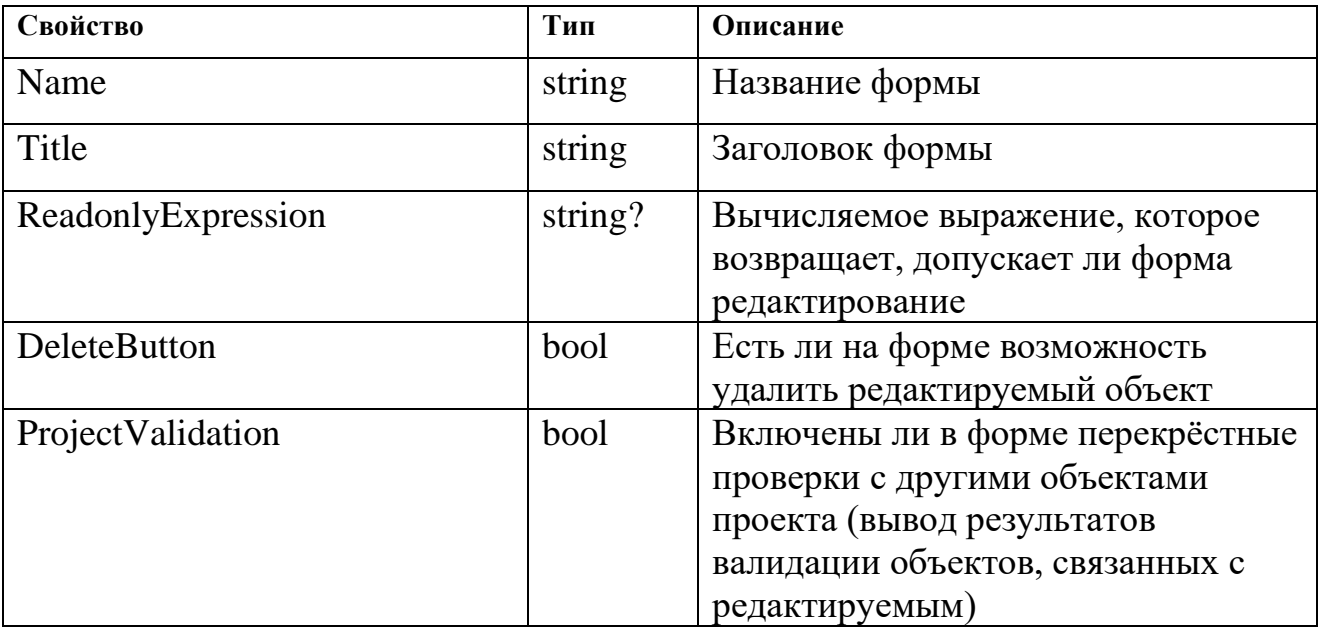

Сущность формы имеет следующие свойства:

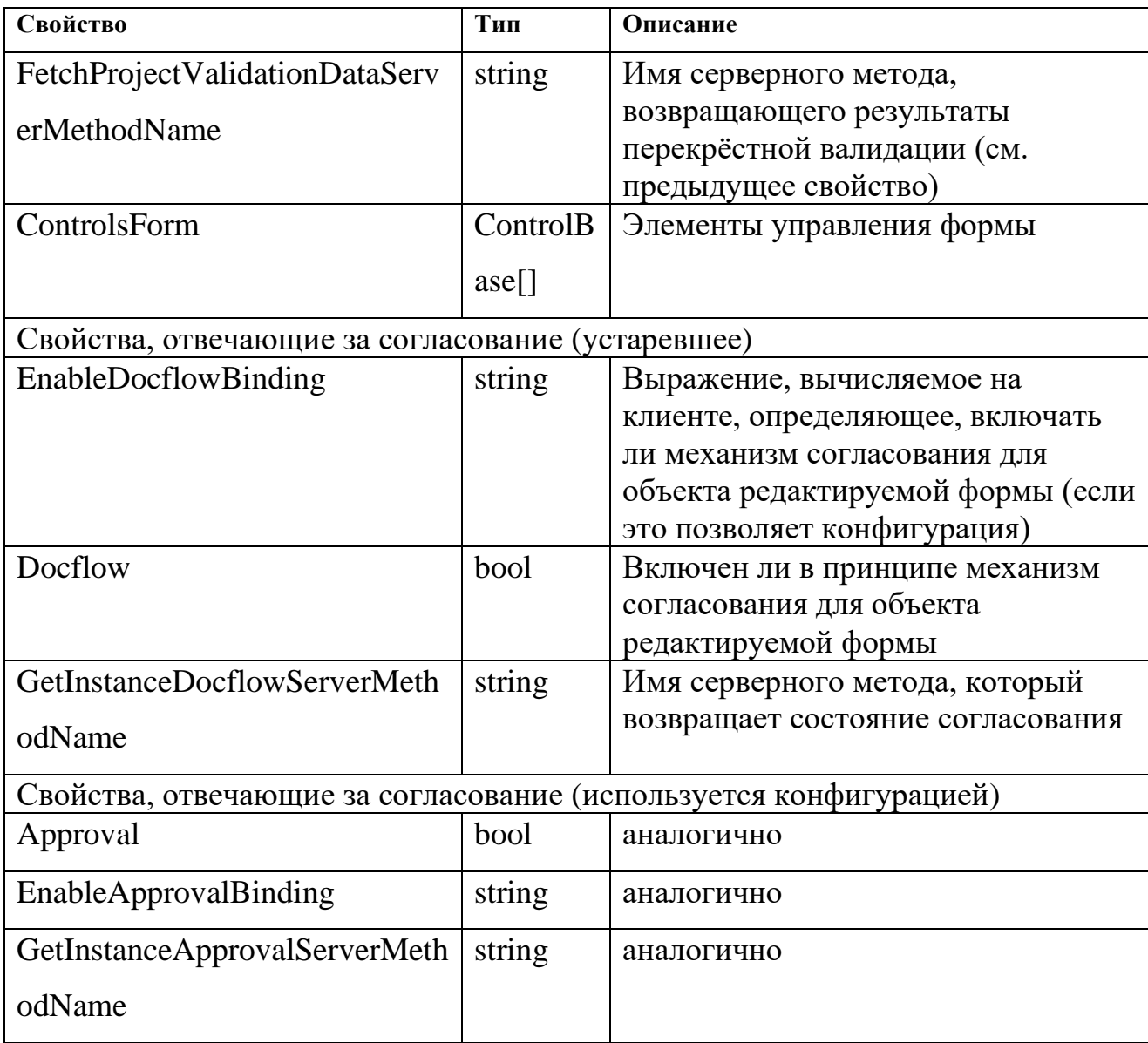

### <span id="page-11-0"></span>4.3.2 Элементы управления формы

Элементы управления делятся на «обычные» и «встроенные» («inline»). «Встроенные» элементы управления содержат в своём названии слово «Inline» и используются во «встроенных формах» (т. е. формах, располагающихся внутри «обычных» элементов управления, которые в свою очередь находятся внутри «обычных» форм), «обычные» элементы управления используются в «обычных» формах. Фактически, большинство элементов управления представлено двумя вариантами: «обычным» и «встроенным».

Элементы управления для отображения и редактирования простых типов данных:

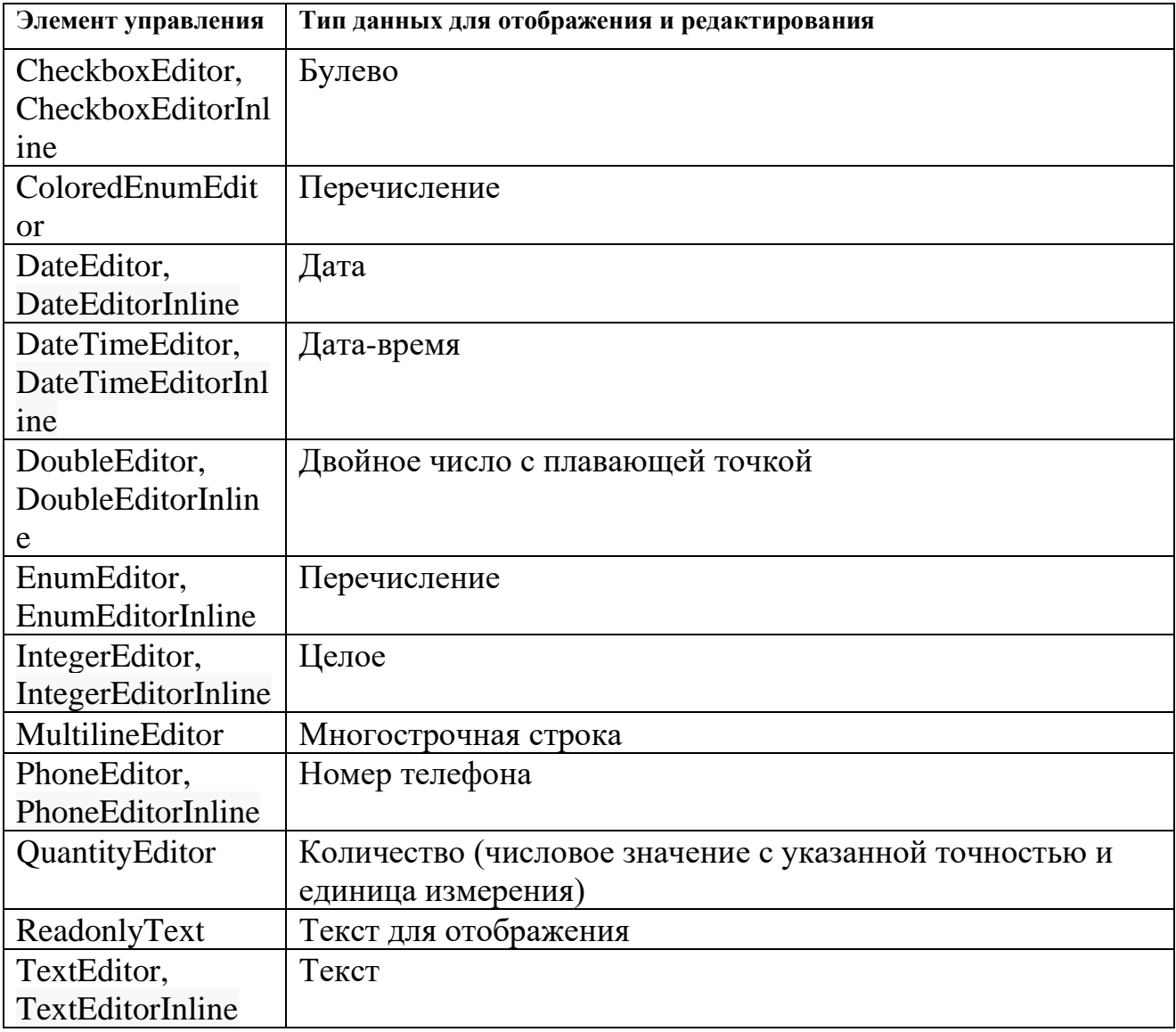

Элементы управления для отображения и редактирования сложных типов

## данных:

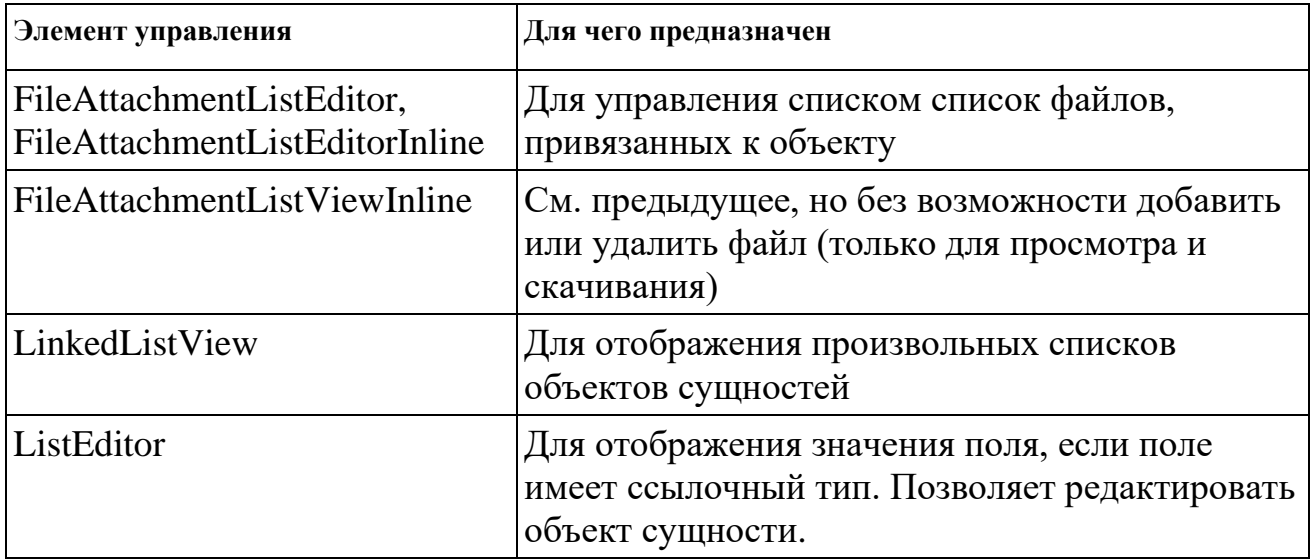

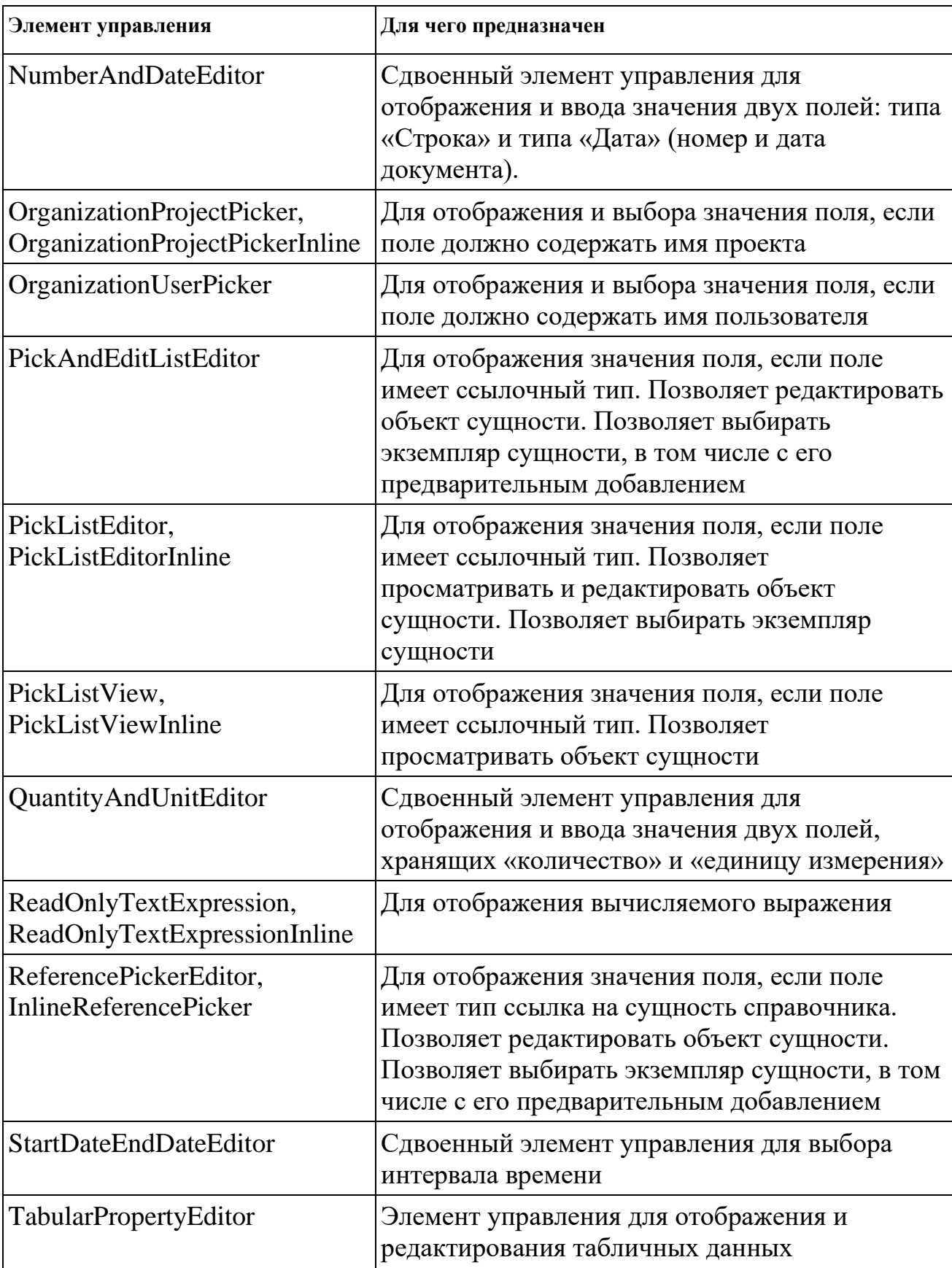

## 4.3.3 Примеры описания экранной формы с простыми элементами

## <span id="page-13-0"></span>управления

```
<EditForm>
  <!-- секция описания формы начинается с указания имени формы -->
  <Name>EmployeeForm</Name>
  <!-- заголовок формы -->
  <Title>Organization Employee</Title>
  <!-- отображать ли кнопку удаления -->
  <DeleteButton>true</DeleteButton>
  <!-- секция описания элементов управления формы -->
  <Controls>
      <!-- отображение строкового свойства сущности -->
      <TextEditor>
        <Label>Full Name</Label>
        <PropertyName>FullName</PropertyName>
      </TextEditor>
      <!-- отображение строкового поля -->
      <TextEditor>
         <Label>Signer Title</Label>
        <PropertyName>Title</PropertyName>
      </TextEditor>
     <!-- отображение строкового поля -->
      <TextEditor>
         <Label>Last Name and Initial</Label>
         <PropertyName>LastNameAndInitials</PropertyName>
     </TextEditor>
      <!-- отображение строкового поля -->
      <TextEditor>
        <Label>Comment</Label>
         <PropertyName>Comment</PropertyName>
      </TextEditor>
      <!-- отображение булевого поля -->
      <CheckboxEditor>
         <Label>Deactivated</Label>
         <PropertyName>Deactivated</PropertyName>
      </CheckboxEditor>
   </Controls>
</EditForm>
```
<span id="page-14-0"></span>4.3.4 Пример описания формы со сложными элементами управления.

4.3.4.1 Форма «ProjectSettings»

<span id="page-14-1"></span>Описана форма «ProjectSettings», которая содержит элемент управления, отображающий значение типа «BusinessEntity».

В описании этой формы есть ссылка на списочный сущность «BusinessEntityPickList» (откуда будет вестись выбор конкретного «BusinessEntity»). Списочный сущность «BusinessEntityPickList» описан в отдельном примере (см. [4.3.4.2,](#page-15-0) [«Списочный сущность](#page-15-0) [«BusinessEntityPickList»»](#page-15-0)).

В описании этой формы есть ссылка на форму просмотра и редактирования «BusinessEntityForm» (которая будет открываться для просмотра выбранного значения «BusinessEntity»). Форма «BusinessEntityForm» описана в отдельном примере (см. [4.3.4.3,](#page-16-0) [«Форма «BusinessEntityForm»»](#page-16-0)).

#### Описание

### «ProjectSettings»

```
(файл
```
### Project/ProjectSettings.UxForm.xml):

формы

```
<!-- обязательный заголовок файла, в котором описывается форма -->
<?xml version="1.0" encoding="utf-8"?>
<EditForm xmlns:xsd="http://www.w3.org/2001/XMLSchema" xmlns:xsi="http://www.w3.org/2001/XMLSchema-
instance">
   <!-- секция описания формы начинается с указания имени формы -->
   <Name>ProjectSettings</Name>
   <!-- заголовок формы -->
   <Title>Organization Settings</Title>
   <!-- отображать ли кнопку удаления -->
   <DeleteButton>false</DeleteButton>
   <!-- секция описания элементов управления формы -->
   \langleControls>
      <!-- отображение строкового поля -->
      <TextEditor>
         <Label>Brief Name</Label>
         <PropertyName>BriefName</PropertyName>
      </TextEditor>
      <!-- отображение и выбор значения, являющегося ссылкой на справочник -->
      <ReferencePickerEditor>
         <!-- текстовая надпись -->
         <Label>Own Business Entity</Label>
         <!-- свойство сущности "Project", которое нужно отобразить, -->
         <!-- и которое хранит значение (ссылку на справочник) -->
         <PropertyName>OwnBusinessEntity</PropertyName>
         <!-- выбор значения будет производиться -->
         <!-- среди объектов сущности-списка "BusinessEntityPickList" -->
         - сущность-список "BusinessEntityPickList" описан в отдельном подпункте ниже --
         <PickListViewName>BusinessEntityPickList</PickListViewName>
         <!-- полю формы "OwnBusinessEntity" -->
         <!-- соответствует объект "BusinessEntity" сущности-списка "BusinessEntityPickList" -->
         <PickListViewEntityId>BusinessEntity</PickListViewEntityId>
         <!-- просмотр значения будет производиться в этой «встроенной» форме -->
         <ViewForm>
            <Controls>
               <!-- во «встроенной» форме - и элементы управления «встроенные» -->
               <ReadOnlvTextExpressionInline>
                  <!-- this - это объект сущности "BusinessEntity" -->
                  <!-- отображается его свойство "Title" -->
                  <TextExpression>this.Properties.Title</TextExpression>
               </ReadOnlyTextExpressionInline>
            \langle/Controls>
         </ViewForm>
         <!-- просмотр объекта "BusinessEntity" будет производиться
         <!-- в форме "BusinessEntityForm" сущности "BusinessEntity" -->
         <!-- Эта форма описана в отдельном подпункте ниже -->
         \langleListItemForms\rangle<ListItemForm EntityId="BusinessEntity" FormName="BusinessEntityForm">
               <Title>New business entity</Title>
            </ListItemForm>
         </ListItemForms>
         <!-- форма для добавления нового значения в справочник - та же, "BusinessEntityForm" -->
         <NewFromListFormName>BusinessEntityForm</NewFromListFormName>
      </ReferencePickerEditor>
   </Controls>
</EditForm>
```
#### <span id="page-15-0"></span>4.3.4.2 Списочный сущность «BusinessEntityPickList»

(файл «BusinessEntityPickList» Описание списочного сущности «BusinessEntities/BusinessEntityPickList.Domain.xml»):

```
<!-- описание сущности списка "BusinessEntityPickList" -->
<?xml version="1.0" encoding="utf-8"?>
<DomainFile>
   \langleLists\rangle<!-- название сушности -->
      <List Name="BusinessEntityPickList">
```

```
\langle!-- заголовок -->
         <Title>Please pick a business entity</Title>
         <!-- колонки списка -->
         <Columns>
            <!-- у этого списка одна колонка "Name" -->
            <String Name="Title" Title="Name">
               <StringExpression>model.Properties.Title</StringExpression>
            \langle/String>
         </Columns>
         <!-- в списке отображаются объекты этого сущности -->
         <Entities>
            <Entity>BusinessEntity</Entity>
         </Entities>
         <!-- отображаются не все объекты, если Объект. Disabled == false, он не будет отображён -->
         <FilterExpression>!model.Properties.Disabled</FilterExpression>
         <!-- сортировка по умолчанию - по полю "Title" -->
         <DefaultSortBy>
            <ColumnSort ColumnName="Title" />
         </DefaultSortBy>
         <SortOptions />
      \langle/List>
   \langle/Lists>
</DomainFile>
```
#### 4.3.4.3 Форма «BusinessEntityForm»

<span id="page-16-0"></span>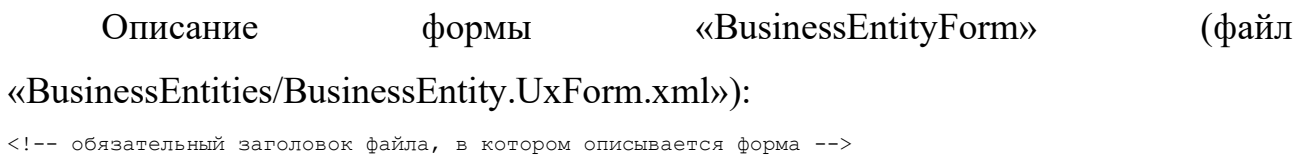

```
<?xml version="1.0" encoding="utf-8"?>
<RditForm><!-- секция описания формы начинается с указания имени формы -->
   <Name>BusinessEntityForm</Name>
   <!-- заголовок формы -->
  <Title>Business Entity</Title>
   <!-- отображать ли кнопку удаления -->
   <DeleteButton>true</DeleteButton>
   <!-- секция описания элементов управления формы -->
   <Controls>
      <!-- отображение строкового свойства сущности -->
      <TextEditor>
        <Label>Name</Label>
        <PropertyName>Title</PropertyName>
      </TextEditor>
      <!-- отображение булева свойства сущности -->
      <CheckboxEditor>
         <Label>This is an individual</Label>
         <PropertyName>IsAnIndividual</PropertyName>
      </CheckboxEditor>
      <!-- отображение строкового свойства сущности -->
      <TextEditor>
        <PropertyName>FullName</PropertyName>
         <Label>Full Name</Label>
      </TextEditor>
      <!-- отображение булева свойства сущности -->
      <CheckboxEditor>
        <Label>No Longer Used</Label>
         <PropertyName>Disabled</PropertyName>
      </CheckboxEditor>
   </Controls>
</EditForm>
```
## <span id="page-17-0"></span>4.4 Описание обработчиков событий на языке TypeScript

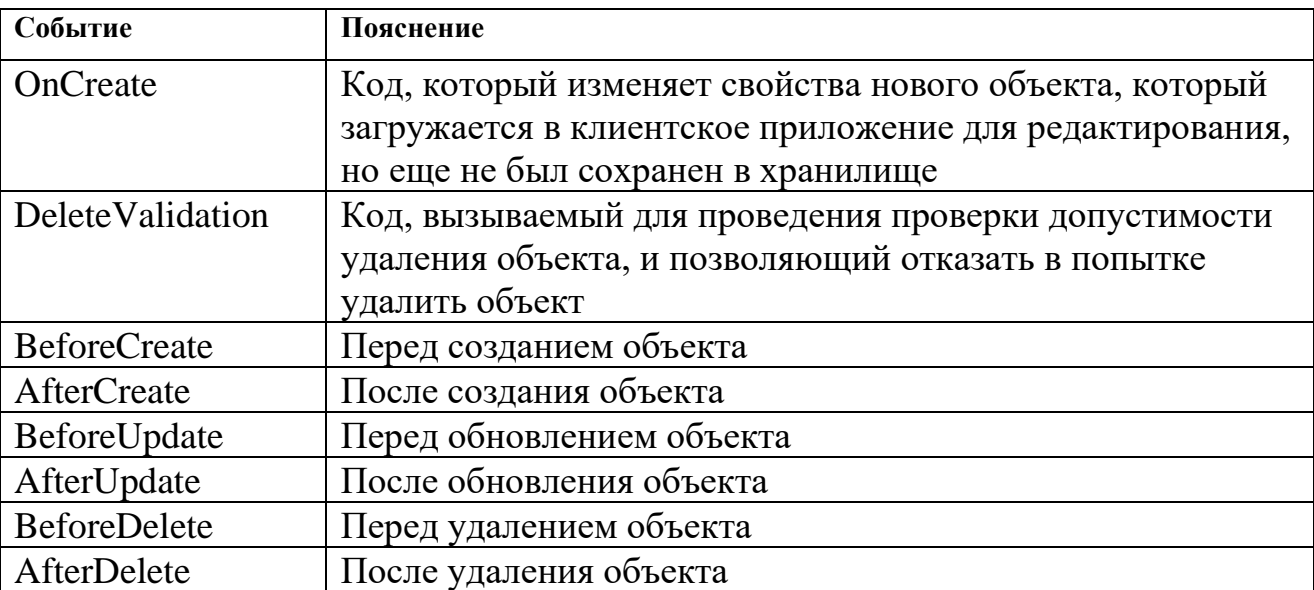

Платформа позволяет написать обработчики на следующие события:

Обработчик на языке TypeScript может оперировать любыми бизнесобъектами внутри экземпляра конфигурации, используя объектную модель предметной области на языке TypeScript, генерируемую автоматически на основе описаний сущностей и функций на языке TypeScript, на которые ссылаются описания сущностей.

<span id="page-17-1"></span>4.5 Описание шаблона печатной формы документа в формате платформы

Печатные формы документов описываются в формате XML и состоят из различных секций документа, которые в ходе процедуры генерации печатной формы документа образуют документ в формате Microsoft Word (.docx). Для формирования печатной формы можно использовать любую информацию, доступную в экземпляре конфигурации.

Свойства формы:

![](_page_17_Picture_151.jpeg)

![](_page_18_Picture_197.jpeg)

Наследники сущности PrintFormSection (виды секций):

![](_page_18_Picture_198.jpeg)

![](_page_19_Picture_178.jpeg)

Свойства сущности PageMargins:

![](_page_19_Picture_179.jpeg)

Свойства сущности FontSettings

![](_page_20_Picture_145.jpeg)

#### Пример описания печатной формы приведён ниже.

```
<!-- обязательный заголовок файла, в котором описывается форма -->
<?xml version="1.0" encoding="utf-8"?>
<!-- имя формы, для какого сущности данных эта форма -->
<PrintForm Name="LayoutOfAxesActForm2018" EntityName="LayoutOfAxesAct">
   \langle!-- алгоритм формирования имени файла -->
   \langleFileName>'APOOKC' + (model.Properties.DocumentNumber ? ' N' + model.Properties.DocumentNumber :
") + (model.Properties.DocumentDate ? ' or ' + formatDate(model.Properties.DocumentDate) :
\sqrt{5}/FileName>
   \langle!-- шрифт -->
   <FontSettings FontFamily="Arial" FontSize="9" />
   <FontFamilyExpression>Common.getProjectFontFamily()</FontFamilyExpression>
   <FontSizeExpression>Common.getProjectFontSize()</FontSizeExpression>
   <!-- поля -->
   <Marqins><Inside>Common.getProjectPageMargins().marginInside</Inside>
      <Top>Common.getProjectPageMargins().marginTop</Top>
      <Outside>Common.getProjectPageMargins().marginOutside</Outside>
      <Bottom>Common.getProjectPageMargins().marginBottom</Bottom>
   </Margins>
   <!-- секции -->
   <Sections>
      <!-- секция TitleValueHint -->
<Title>'Объект строительства'</Title>
         <Value>Project.Properties.FullName</Value>
         <Hint>' (Наименование объекта строительства) '</Hint>
         <TitlePostfix>null</TitlePostfix>
      </TitleValueHint>
      <!-- секция Heading -->
      <Heading Bold="Common.boldTitles()">
         <Heading>'AKT'</Heading>
         <Subheading>'разбивки осей объекта капитального строительства на местности'</Subheading>
      \langle/Heading>
      <!-- секция NumberAndDate -->
      <NumberAndDate>
         <Number>model.Properties.DocumentNumber</Number>
         <Date>model.Properties.DocumentDate</Date>
         <DateHint>' (дата составления акта) '</DateHint>
      </NumberAndDate>
      <!-- секция Repeat -->
      <Repeat>
         <ArrayExpression Array="model.Properties.ResponsiblePersonGroups">
            <TitleValueHint AllowInlineTitle="false" TitleOnly="false" Visible="true"
BoldTitle="Common.boldTitles()" BoldValue="Common.boldContent()">
              <Title>$item.Properties.RoleTitle</Title>
               <Value>PrintForms.responsiblePersonsTextExpression($item)</Value>
              <Hint>PrintForms.responsiblePersonsHintExpression($item)</Hint>
               <TitlePostfix>null</TitlePostfix>
           </TitleValueHint>
         </ArrayExpression>
      </Repeat>
      <!-- секция TitleValueHint -->
      <TitleValueHint AllowInlineTitle="true" TitleOnlv="false" Visible="true"
BoldTitle="Common.boldTitles()" BoldValue="Common.boldContent()">
         <Title>' составили настоящий акт о том, что произведена разбивка в натуре осей' </Title>
         <Value>model.Properties.Axes</Value>
         <Hint>''</Hint>
         <TitlePostfix>null</TitlePostfix>
      </TitleValueHint>
      \langle!-- секция Text. -->
      <Text Visible="Common.boldTitles()">
         <Chunk Bold="true">'Акт составлен в '</Chunk>
         <Chunk Bold="false" Underline="true">model.Properties.NumberOfCopies ?
formatInteger(model.Properties.NumberOfCopies) : '____'</Chunk>
         <Chunk Bold="true">' экземплярах'</Chunk>
```

```
\langleText>
      <!-- секция TitleValueHint -->
      <TitleValueHint AllowInlineTitle="true" TitleOnly="false" Visible="true" 
BoldTitle="Common.boldTitles()" BoldValue="Common.boldContent()">
         <Title>'Приложения'</Title>
         <Value>model.Properties.Attachments</Value>
         <Hint>'(схема закрепления осей)'</Hint>
         <TitlePostfix>null</TitlePostfix>
      </TitleValueHint>
      <!-- секция Repeat -->
      <Repeat>
         <ArrayExpression Array="model.Properties.ResponsiblePersonGroups">
            <TitleValueHint AllowInlineTitle="false" TitleOnly="false" Visible="true" 
BoldTitle="Common.boldTitles()" BoldValue="Common.boldContent()">
               <Title>$item.Properties.RoleTitle</Title>
               <Value>PrintForms.responsiblePersonSignaturesExpression2018($item)</Value>
               <Hint>'(фамилия, инициалы, подпись)'</Hint>
               <TitlePostfix>null</TitlePostfix>
            </TitleValueHint>
         </ArrayExpression>
      </Repeat>
   </Sections>
</PrintForm>
```
# <span id="page-21-0"></span>4.6 Описание шаблона печатной формы документа в формате «Word»

Шаблоном печатной формы в формате «Word» служит любой файл формата «Word» версии 2007 или новее (формат DOCX). В тексте формы допускается указание переменных (в двойных фигурных скобках), которые будут вычислены Платформой при формировании печатной формы.

![](_page_22_Picture_20.jpeg)

## <span id="page-22-0"></span>4.7 Описание меню проекта

Меню проекта описывается в файле src/Project/ProjectMenu.xml.

Элементы меню могут быть следующих типов:

![](_page_22_Picture_21.jpeg)

Ниже приведён пример описания меню.

```
<ProjectMenu>
   <!-- элементы меню -->
   <Items>
      <!-- элемент меню: вызов формы списка сущности "Invoice" -->
      <Url Title="Invoices" Url="/Lists/InvoiceListView/InvoiceList" />
      \langle!-- элемент меню: вызов формы списка сущности "BusinessEntity" -->
      <Url Title="Business Entities" Url="/Lists/BusinessEntityListView/BusinessEntityList" />
      <!-- элемент меню: вызов формы списка сущности "Payment" -->
      <Url Title="Payments" Url="/Lists/PaymentListView/PaymentList" />
      \langle!-- Полменю -->
      <Submenu Title="Settings">
         <Children>
            <!-- элемент меню: вызов формы списка сущности "Employee" -->
            <Url Title="Employees" Url="/Lists/EmployeeListView/EmployeeList" />
            <!-- элемент меню: вызов формы "ProjectSettings" -->
            <Url Title="My Organization" Url="/Forms/ProjectSettings"/>
         </Children>
      </Submenu>
   \langle/Items>
</ProjectMenu>
```
### <span id="page-23-0"></span>4.8 Серверные методы

Платформа позволяет выполнять код не только на клиенте, но и в серверном окружении. Выполнить можно не произвольный код, а только заранее написанный метод. Они описываются в файле src/Project/Project.ServerMethods.xml.

### Пример таких описаний:

```
<!-- обязательный заголовок файла, в котором описываются серверные методы -->
<?xml version="1.0" encoding="utf-8"?>
<ServerMethods>
  <!-- секция описания методов -->
   <Methods>
      <!-- этот метод является операцией конфигурации -->
      <!-- и описан в файле Project/Common.ts -->
      <ServerMethod Name="GetProjectStatus">Common.getProjectStatus()</ServerMethod>
      <!-- этот метод является операцией сущности Invoices -->
      <!-- и описан в файле Invoices/Invoices.ts -->
      <ServerMethod Name="GetInvoiceCopy">Invoices.getInvoiceCopy(model)</ServerMethod>
      <!-- этот метод является операцией сущности Payments -->
      <!-- и описан в файле Payments/Payments.ts -->
      <ServerMethod Name="GetPaymentCopy">Payments.getPaymentCopy(model)</ServerMethod>
   </Methods>
</ServerMethods>
```
### <span id="page-23-1"></span>4.9 Одностраничные приложения

Платформа позволяет формировать одностраничное браузерное webприложение на платформе React. Это приложение описывается в каталоге файле client/src/.

Главный файл описания – исполняемый на клиенте client/src/index.tsx, в котором на языке TypeScript описаны web-страницы.

Каждое приложение размещается отдельно в своём подкаталоге и описывается файлом с расширением tsx. Например, «client/src/Start/» и файл описания «StartPage.tsx», «client/src/Reports/» и файл описания «ReportsPage.tsx». Пример приведён ниже: /// <reference types="@hardroller/configuration-core/src/hardroller" /> import \* as React from "react"; import { Guid } from "@hardroller/core"; import { ApplicationModelProject, AsyncDownloadConnector, ProjectConnector } from "@hardroller/client-connector-core"; import StartPage from "./Start/StartPage"; import ReportsPage from "./Reports/ReportsPage"; class CustomPageFactory { createPage( pageName: string, instanceId: Guid | null, applicationModel: ApplicationModelProject, projectConnector: ProjectConnector, reloadApplicationModel: () => void, asyncDownloadConnector: AsyncDownloadConnector ): React.ReactNode { /\* загрузка страницы "StartPage" \*/ if (pageName === "Start") { /\* чтобы мы попали сюда, в меню должна иметь вид ".../Application/.../Pages/Start" return () => <StartPage pageName={pageName} applicationModel={applicationModel} instanceId={instanceId} projectConnector={projectConnector} asyncDownloadConnector={asyncDownloadConnector} reloadApplicationModel={reloadApplicationModel}  $/$ ; } /\* загрузка страницы "ReportsPage" \*/ else if (pageName === "Reports") { /\* чтобы мы попали сюда, в меню должна иметь вид ".../Application/.../Pages/Reports" return () => <ReportsPage pageName={pageName} applicationModel={applicationModel} instanceId={instanceId} projectConnector={projectConnector} asyncDownloadConnector={asyncDownloadConnector} reloadApplicationModel={reloadApplicationModel}  $/$ : } else { return null; } } }

export const customPageFactory = new CustomPageFactory();

Клиентский компонент конфигурации объявляет сущность CustomPageFactory с методом createPage, через который Платформа передает браузерному приложению следующие параметры:

pageName – имя страницы (приложения) которую запросил пользователь; applicationModel – объект сущности ApplicationModelProject, содержащий необходимую информацию о текущем пользователе, организации и проекте;

25

instanceId - идентификатор экземпляра сущности, с которым будет работать страница (приложение) - не обязательно;

projectConnector - объект сущности ProjectConnector с методами для вызова АРІ Платформы для клиентского приложения (он же используется стандартными формами редактирования);

asyncDownloadConnector - объект сущности asyncDownloadConnector с методами для запуска фоновых задач;

принудительную вызывающая перезагрузку клиентским приложением платформы applicationModel, загруженной изначально (применяется, если страница (приложение) вызывала методы АРІ, вносящие изменения в модель данных).

Метод должен вернуть корректно сформированный компонент React.

<span id="page-25-0"></span>4.10 Параметры конфигурации

Параметры всей конфигурации в целом описываются в **файле** src/Project/Project.Domain.xml.

![](_page_25_Picture_89.jpeg)

Конфигурация имеет следующие свойства:

Кроме этого, конфигурация может иметь произвольное количество

свойств, описанных дополнительно.

#### Пример приведён ниже:

```
<!-- обязательный заголовок файла, в котором описывается конфигурация -->
\frac{1}{2} version="1.0" encoding="utf-8"?>
StartUrl="/Lists/InvoiceListView/InvoiceList">
  <!-- дополнительные свойства -->
  <Properties>
    <String Name="BriefName">
      <Validations>
         <NotNull>Please provide a value</NotNull>
      </Validations>
    </String>
```

```
<Reference Name="OwnBusinessEntity" ChildEntity="BusinessEntity">
        <Validations>
           <NotNull>Please provide a value</NotNull>
        </Validations>
     </Reference>
     <DateTime Name="DateTimeCreated" />
  </Properties>
  <Scripts>
    <ScriptReference FileName="bundle.js" />
  </Scripts>
  <!-- пользовательские роли -->
  <UserRoles>
      <UserRole Name="admin" Title="Administrator"/>
      <UserRole Name="manager" Title="Manager"/>
  </UserRoles>
</DomainFile>
```